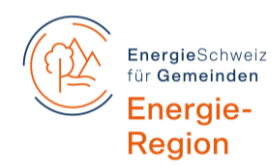

Projektförderprogramm "EnergieSchweiz für Gemeinden"

# **Begleitdokument Rapportierung Energie-Regionen**

Für die Berichterstattung und Abrechnung der vom BFE geförderten Projekte des Projektförderprogramms "EnergieSchweiz für Gemeinden" wird für die Projektträgerschaften eine Word-Vorlage und ein Excel-Formular zur Verfügung gestellt, welche jeweils für alle Stufen der Projektberichterstattung verwendet werden.

## *Die Dokumente sind elektronisch an folgende Adresse zu senden*: [energie-region@local-energy.swiss](mailto:energie-region@local-energy.swiss)

Termine*:*

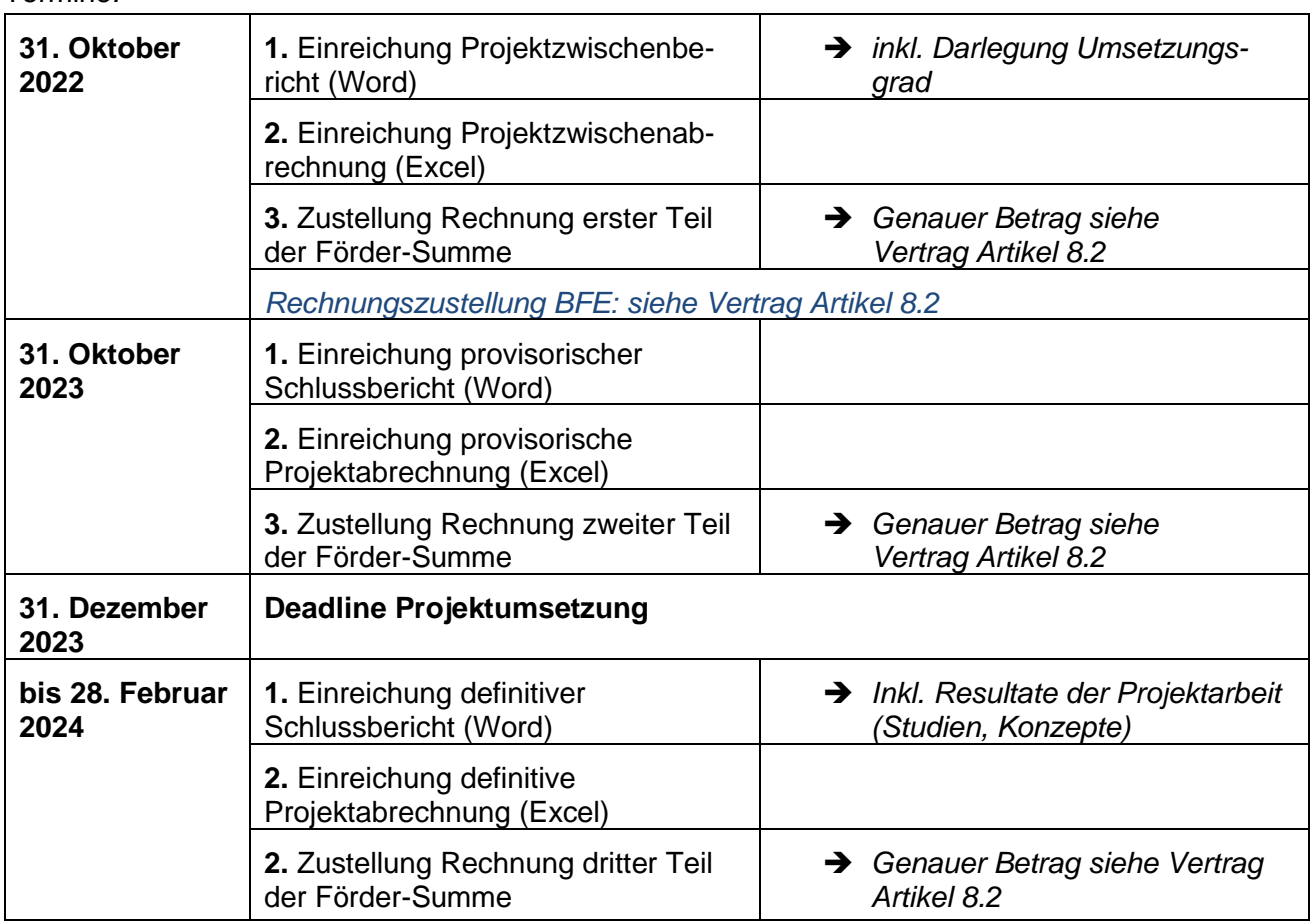

Bei Fragen steht die Fachstelle Energie-Region gerne zur Verfügung:

#### **Fachstelle Energie-Region**

c/o Patrizia Imhof Swiss Climate Taubenstrasse 32 3011 Bern 031 343 03 99 | [energie-region@local-energy.swiss](mailto:energie-region@local-energy.swiss) [www.local-energy.swiss](http://www.local-energy.swiss/)

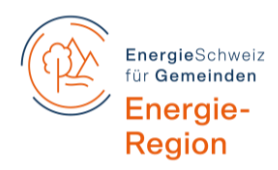

*Anhang:*

## **Aufwand**

Interne Kosten: Leistungen des Projektträgers

Hier werden interne Leistungen verbucht.

Es muss zwischen den Arten "Projektleitung", "Fachbearbeitung" und "Administration" unterschieden werden (Auswahl in Spalte A).

Zusammen mit dem Stundenaufwand (Spalte B) ergeben sich die Kosten (Spalte D, automatische Berechnung). Die vorgegebenen Stundenansätze (Spalte C, erscheinen automatisch) entsprechen einem marktüblichen Ansatz.

Spalte E steht für Bemerkungen (Person, Art der Arbeit etc.) zur Verfügung.

In Spalte F wird automatisch der Anteil am gesamten Projektaufwand berechnet.

Es können weitere Zeilen hinzugefügt werden (Achtung: Formeln nach unten ziehen!).

#### Interne Kosten: Sitzungsgelder

Projektspezifische Sitzungen können mit 150 Fr. pro Person verrechnet werden, unabhängig von der Sitzungsdauer.

Das Datum der Sitzung ist in Spalte A zu erfassen.

Durch Eingabe der Anzahl Personen (Spalte C) werden automatisch die Kosten (Spalte D) berechnet.

Bemerkungen können in Spalte E erfasst werden (z.B. "Sitzung mit Gemeinderäten", "Arbeitsgruppensitzung" o.ä.).

In Spalte F wird automatisch der Anteil am gesamten Projektaufwand berechnet.

Es können weitere Zeilen hinzugefügt werden (Achtung: Formeln nach unten ziehen!).

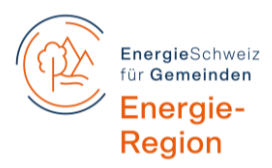

## Externe Kosten: Eingekaufte Drittleistungen

In diesem Abschnitt werden externe Kosten aufgeführt.

Spalte A: ist der Leistungserbringer (Ingenieurbüro, Seminarhotel o.ä.) aufzuführen

Spalte B: Beleg

- Beträge über 2'000 Fr.: einzeln aufführen, Beleg beilegen und Belegnummer angeben.
- Beträge zwischen 100 und 2'000 Fr.: einzeln aufführen, Belege sind jedoch nur auf Verlangen nachzureichen.
- Beträge < 100 Fr. können bis zu einem Gesamtwert von max. 1'000 Fr. summarisch aufgeführt werden.

In Spalte C: Inhalt der externen Kosten (Studie, Verpflegung, Raummiete etc.), in Spalte D die Kosten.

Spalte E: Weiterführende Bemerkungen, falls nötig um den Kontext der bezogenen Drittleistung zu verstehen.

Es können weitere Zeilen hinzugefügt werden (Achtung: Formeln nach unten ziehen!).

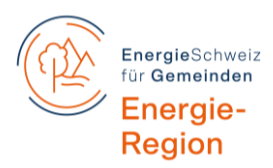

# **Finanzierung**

## Ertrag ohne Geldfluss: verwaltungsinterne Basisleistungen

Hier werden Eigenleistungen (Leistungen der Gemeinden bzw. der regionalen Organisation) aufgeführt, welche nicht monetär verrechnet, sprich aus dem Gemeinde- oder Regionsbudget getragen werden.

Der Ertrag ohne Geldfluss verwaltungsintern darf nicht höher sein als die "internen Kosten total" im Bereich Aufwand (wird automatisch verglichen und entsprechend grün/rot eingefärbt).

## Ertrag ohne Geldfluss: Dritte, Wirtschaft, Private etc.

Der Ertrag ohne Geldfluss von Dritten entspricht den "externen Kosten ohne Verrechnung" im Bereich Aufwand (wird automatisch übertragen).

#### Ertrag mit Geldfluss

Hier werden Cash-Erträge gemäss den Arten in Spalte A aufgeführt.

Beträge in Spalte D erfassen.

Spalte E steht für Bemerkungen zur Verfügung.

In Spalte F wird der Anteil am Gesamtertrag automatisch berechnet. Die Subvention des BFE darf max. 40% der Projektkosten betragen (wird automatisch mit "Total Aufwand" verglichen und entsprechend grün/rot eingefärbt).

# **Ertrags-/Aufwandüberschuss**

Ertrags-/Aufwandüberschuss wird automatisch berechnet.

Falls kein ausgeglichener Saldo ausgewiesen wird: Angabe über Verwendung des Ertragsüberschusses bzw. Deckung des Aufwandüberschusses machen (z.B. Übertrag in laufende Rechnung Energie-Region, Auflösung Reserve o.ä.)